# Oracle FLEXCUBE Universal Banking Integration Guide Oracle Banking Virtual Account Management Release 14.5.4.0.0 Part Number F54502-01 February 2022

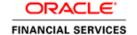

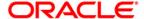

### **Oracle FLEXCUBE Universal Banking Integration Guide**

Oracle Financial Services Software Limited Oracle Park Off Western Express Highway Goregaon (East) Mumbai, Maharashtra 400 063 India

Worldwide Inquiries: Phone: +91 22 6718 3000 Fax: +91 22 6718 3001

www.oracle.com/financialservices/

Copyright © 2018, 2022, Oracle and/or its affiliates. All rights reserved.

Oracle and Java are registered trademarks of Oracle and/or its affiliates. Other names may be trademarks of their respective owners.

U.S. GOVERNMENT END USERS: Oracle programs, including any operating system, integrated software, any programs installed on the hardware, and/or documentation, delivered to U.S. Government end users are "commercial computer software" pursuant to the applicable Federal Acquisition Regulation and agency-specific supplemental regulations. As such, use, duplication, disclosure, modification, and adaptation of the programs, including any operating system, integrated software, any programs installed on the hardware, and/or documentation, shall be subject to license terms and license restrictions applicable to the programs. No other rights are granted to the U.S. Government.

This software or hardware is developed for general use in a variety of information management applications. It is not developed or intended for use in any inherently dangerous applications, including applications that may create a risk of personal injury. If you use this software or hardware in dangerous applications, then you shall be responsible to take all appropriate failsafe, backup, redundancy, and other measures to ensure its safe use. Oracle Corporation and its affiliates disclaim any liability for any damages caused by use of this software or hardware in dangerous applications.

This software and related documentation are provided under a license agreement containing restrictions on use and disclosure and are protected by intellectual property laws. Except as expressly permitted in your license agreement or allowed by law, you may not use, copy, reproduce, translate, broadcast, modify, license, transmit, distribute, exhibit, perform, publish or display any part, in any form, or by any means. Reverse engineering, disassembly, or decompilation of this software, unless required by law for interoperability, is prohibited.

The information contained herein is subject to change without notice and is not warranted to be error-free. If you find any errors, please report them to us in writing.

This software or hardware and documentation may provide access to or information on content, products and services from third parties. Oracle Corporation and its affiliates are not responsible for and expressly disclaim all warranties of any kind with respect to third-party content, products, and services. Oracle Corporation and its affiliates will not be responsible for any loss, costs, or damages incurred due to your access to or use of third-party content, products, or services.

# **Table of Contents**

| 1. ABOUT THIS MANUAL |                                                                              |     |
|----------------------|------------------------------------------------------------------------------|-----|
| 1.1                  | Purpose                                                                      | 1-1 |
| 1.2                  | Audience                                                                     | 1-1 |
| 1.3                  | LIST OF CHAPTERS                                                             | 1-1 |
| 2. IN                | TEGRATION GUIDE                                                              | 2-1 |
| 2.1                  | Introduction                                                                 | 2-1 |
| 2.2                  | MAINTENANCE FOR ORACLE FLEXCUBE UNIVERSAL BANKING                            | 2-1 |
| 2.3                  | STRUCTURED ADDRESS REPLICATION IN ORACLE FLEXCUBE UNIVERSAL BANKING MINICORE | 2-6 |
| 2.4                  | MAINTENANCE FOR ORACLE BANKING VIRTUAL ACCOUNT MANAGEMENT                    | 2-9 |

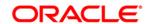

## 1. About this Manual

## 1.1 Purpose

This guide is to help with Integration of Oracle Banking Virtual Account Management Product with Oracle FLEXCUBE Universal Banking.

### 1.2 Audience

This guide is primarily intended for the following user/user roles:

| Role                        | Function                                       |
|-----------------------------|------------------------------------------------|
| Implementation and IT Staff | Implementation and maintenance of the software |

### 1.3 List of Chapters

Following is the list of chapters in this document:

| Chapters  | Description                                                                                                    |
|-----------|----------------------------------------------------------------------------------------------------|
| Chapter 1 | Provides information on the intended audience. It also lists the various chapters covered in this manual.             |
| Chapter 2 | This chapter helps you to Integrate Oracle Banking Virtual Management product with Oracle FLEXCUBE Universal Banking. |

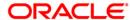

### 2. Integration Guide

### 2.1 Introduction

You can integrate Oracle Banking Virtual Account Management with Oracle FLEXCUBE Universal Banking. This document briefs you about the specific steps needed for integration of these two products and specific maintenances.

### 2.2 Maintenance for Oracle FLEXCUBE Universal Banking

Gateway setup should be done in Oracle FLEXCUBE Universal Banking for particular source system by doing maintenance in the below mentioned screens.

1. CODSORCE – Upload Source Maintenance

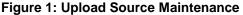

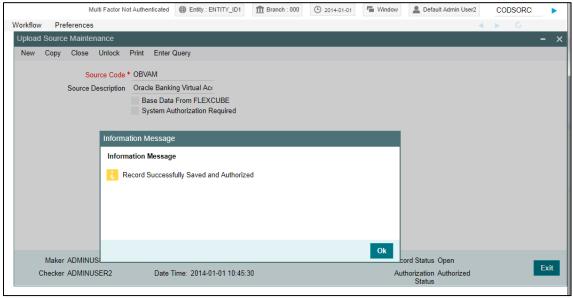

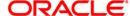

2. CODUPLDM – Upload Source Preferences Maintenance – For modules IF, CA and ST

Figure 2: Upload Source Preferences Maintenance – IF Module

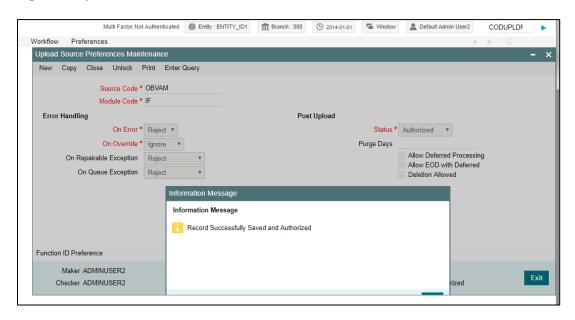

Figure 3: Upload Source Maintenance - CA Module

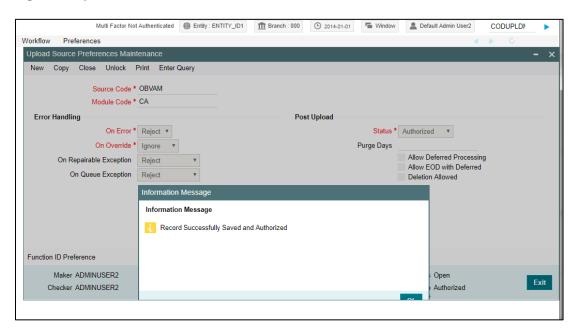

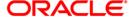

Figure 4: Upload Source Maintenance - ST Module

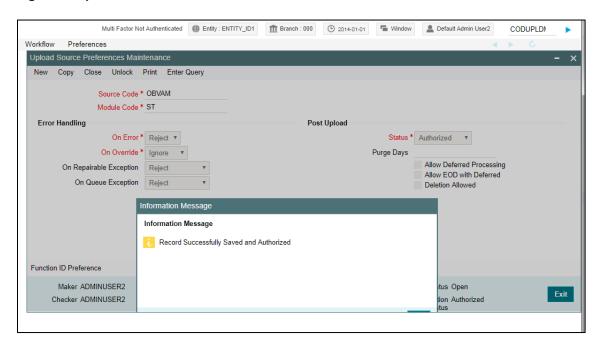

3. GWDETSYS - External System Maintenance

Figure 5: External System Maintenance

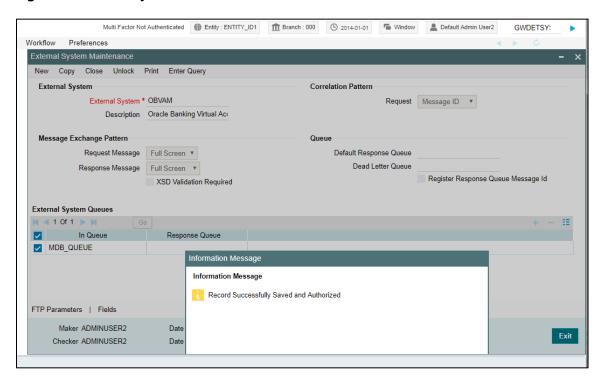

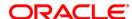

4. GWDETFUN – External System Functions – for below function and actions.

Figure 6: External System Functions

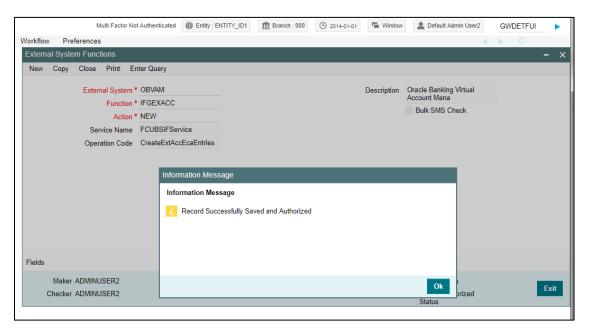

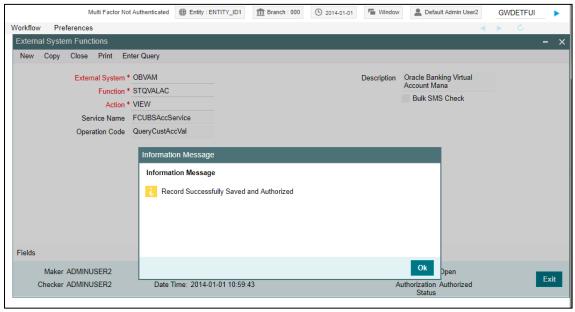

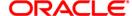

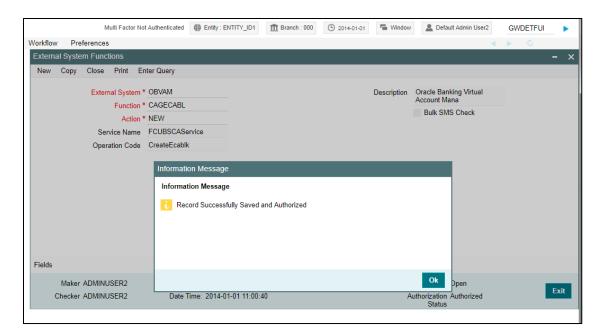

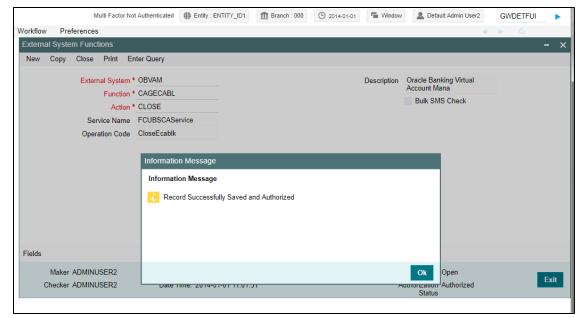

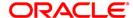

### 2.3 <u>Structured Address Replication in Oracle FLEXCUBE</u> Universal Banking Minicore

Gateway setup should be done in Oracle FLEXCUBE Universal Banking for Structured Address for particular source system by doing maintenance in the below mentioned screens, to use the web services exposed by Oracle FLEXCUBE Universal Banking Minicore for Structured Address so that we can push the data from Oracle Banking Virtual Account Management Common Core to Oracle FLEXCUBE Universal Banking Minicore.

1. GWDETSYS – External System Maintenance - for below function and actions.

External System: Oracle Banking Virtual Account Management

Function Id: STGACCAD

Click **Enter Query** and following are the list of operations:

- Authorize
- Modify
- Close
- Reopen

Click on any Function Id and execute query. Record will be saved and authorized successfully.

Figure 7: External System Functions

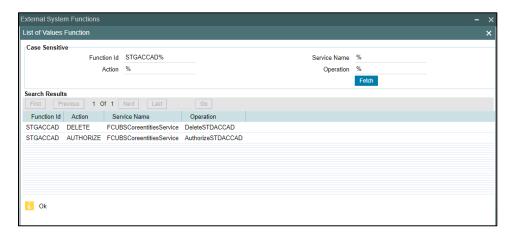

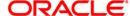

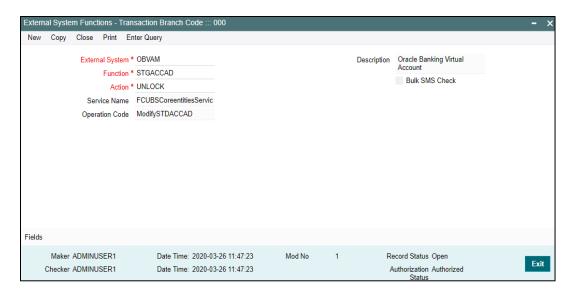

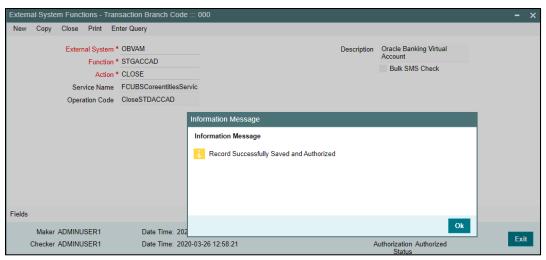

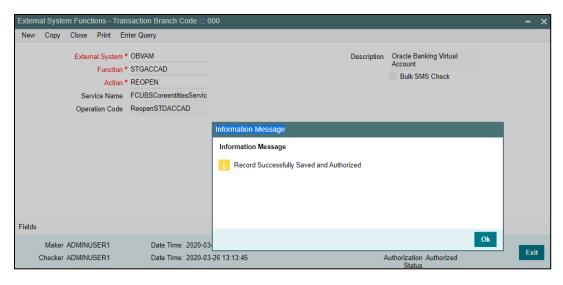

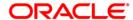

2. GWSETFUN - External System Functions - for below function and actions.

External System: Oracle Banking Virtual Account Management

Function Id: STGACCAD

Figure 8: External System Function Summary

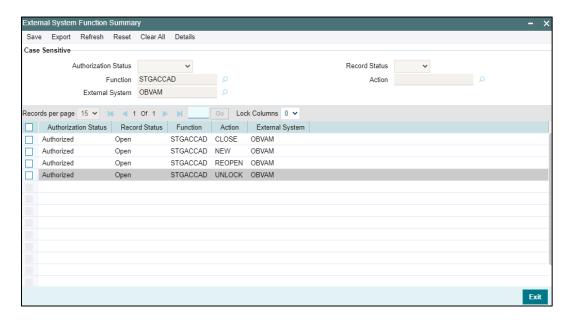

### 2.4 <u>Maintenance for Oracle Banking Virtual Account</u> <u>Management</u>

1. Maintain ECA system in common core for Oracle FLEXCUBE Universal Banking.

Navigation Route: Core Maintenance > ECA System > Create ECA System

Figure 9: ECA System

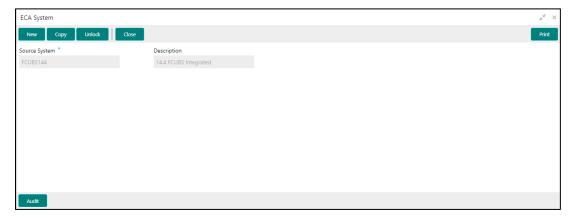

 Common Core External Customer should replicate the 'Real Customer' from Oracle FLEXCUBE Universal Banking. In addition, the source system should be the one created in step 1.

Navigation Route: Core Maintenance > External Customer > Create external Customer

Figure 10: External Customer

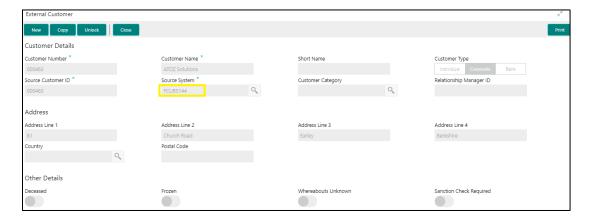

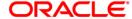

3. Common Core 'External Account' should replicate the 'Real Account' from Oracle FLEXCUBE Universal Banking. In addition, here, the "External Credit Approval System" should be the source system maintained in step 1.

# Navigation Route: Core Maintenance > External Customer Account > Create External Customer Account

**Figure 11: External Customer Account** 

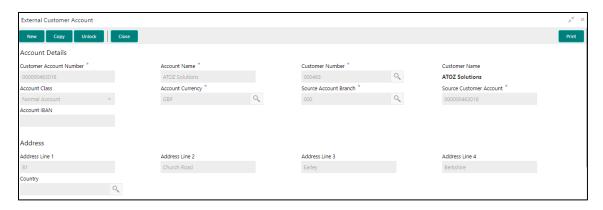

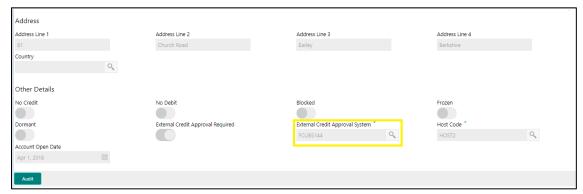

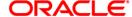

4. Common Core 'External Chart' should replicate the GL value from Oracle FLEXCUBE Universal Banking. The GL should be present in STTB\_ACCOUNT table in Oracle FLEXCUBE Universal Banking.

Navigation Route: Maintenance > External Chart Account > Create external Chart Account

Figure 12: External Charts

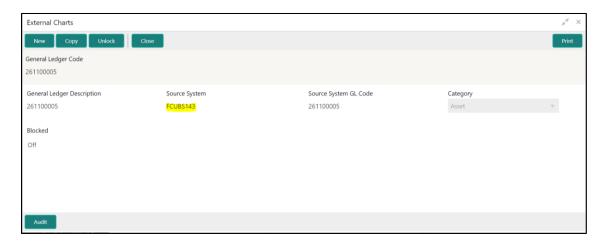

5. Maintain valid transaction code from Oracle FLEXCUBE Universal Banking.

Navigation Route: Core Maintenance > Transaction Code > Create Transaction Code

Figure 13: Transaction Code

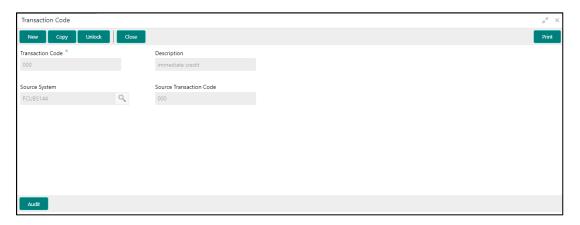

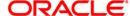

6. Maintain external DDA details the offset GL, and EAC required check as below.

# Navigation Route: Virtual Account Management > Configuration > External DDA System > Create External DDA System

- Pick DDA offset GL maintained in common core external chart.
- Specify EAC is required or Not.

Figure 14: External DDA System

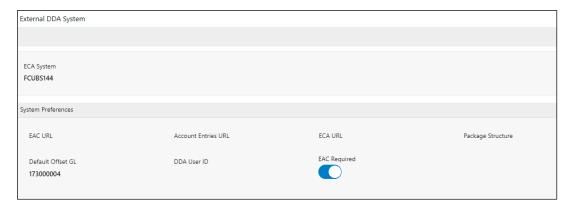

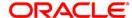